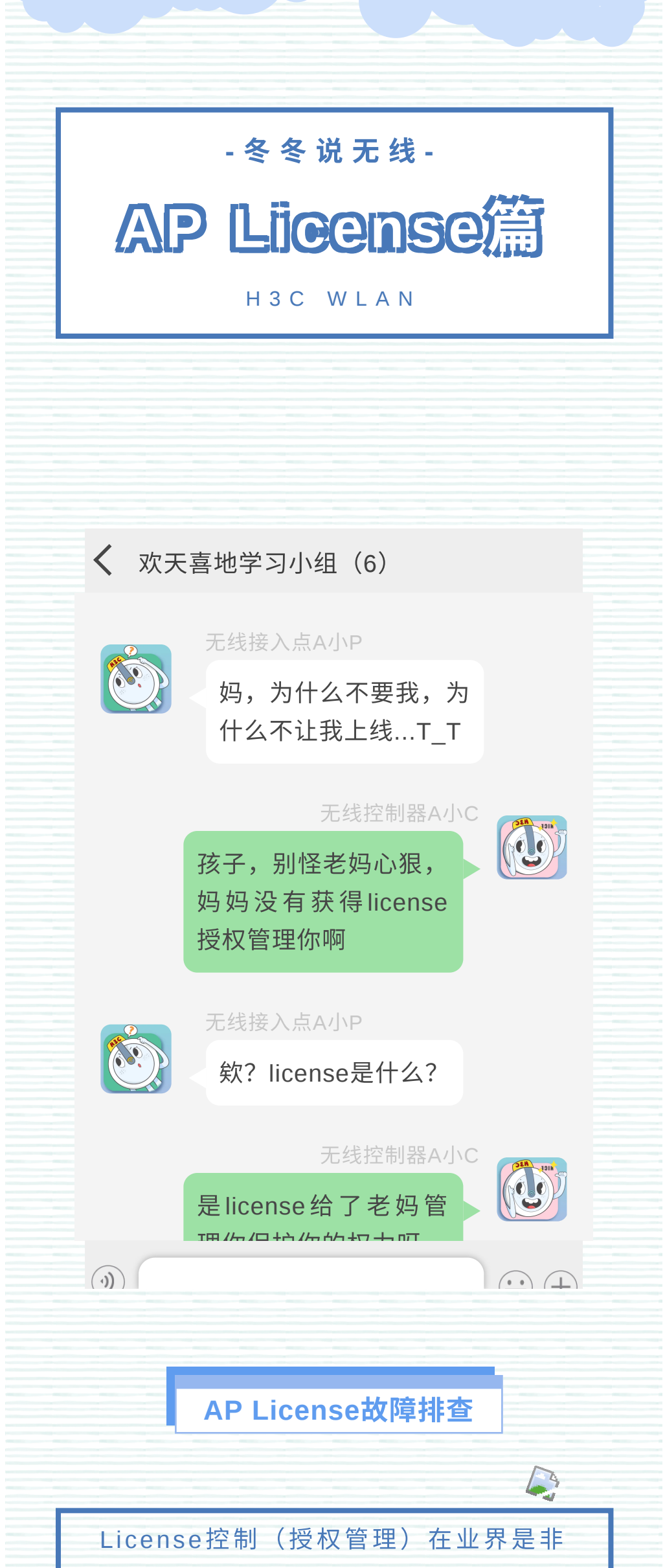

**PS**:官⽅技术⽀持热线,请拨打**400-810-0504**

更多内容,请关注

▽

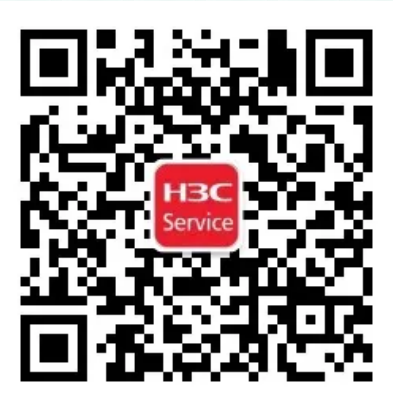

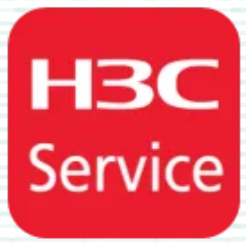

(3)在下载license ak文件过程中,文件 被第三⽅软件或浏览器篡改。

(4)在上传license ak文件到无线控制器 过程中,文件被第三方FTP/TFTP软件篡 改。

若ak文件被篡改过,在安装时会报错,提 示无效文件。

● 验证方法: 从设备上把有问题的ak文件 下载到本地,与license网站直接下载的ak $\|$ 文件进行二进制或md5校验,对比校验结 果是否一致。

(1) 从官网申请了ak文件, 但导入设备出 现异常。

(2)打开或编辑过 ak⽂件,导致install 加载失败,uninstall又不支持,获取不到 卸载码,无法在官网进行自助解绑。

(3)官⽹激活ak⽂件时填写的邮箱地址有 误,导致ak文件无法接收。

想了解更多无线知识可以复制下方链接或点击 阅 读 全 文 , 欢 迎 下 载 学 习 《 无 线 V7 一 本 通 V2.0》, 《小贝无线一本通V1.0》, 无线维护 的好帮手!

http://h3c.com/cn/Service/Document\_Sof tware/TechnicalInfo/PorductMaintanInfo/ WLAN/DailyMainten/DailyMaintenGuide/

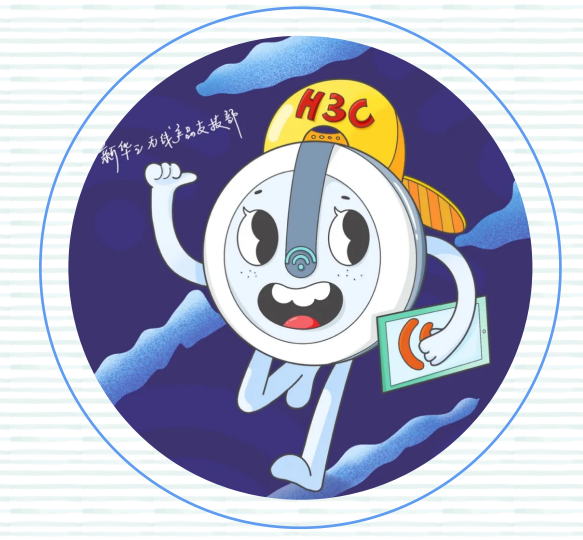

冬 冬 说 无 线  **下 期 再 见 ~** !

常重要的商业调节手段,设备的部分特 性需要获取License授权后才能使用。 ⽆ 线 控 制 器 l i cense 控 制 了 AP 上 线 数 量, license安装、卸载、迁移、时效 等因素都会影响AC对AP的管理,情况 严重时可能造成断网,所以务必小心操 作~ 查看**License**是否正确安装 **V7 License: 用户将官网申请得到后缀** 为.ak的激活文件导入AC中,在设备系统| 视图下执行安装命令,license安装后直接 ⽣效。 **V5 License**:不涉及ak⽂件,直接安装激 活码。安装后必须重启AC才能⽣效。 **License**是否匹配当前设备 ● 对于同一台AC,若注册了V5 license, 当设备升级V7后,已经安装的V5 license 可以继续使用。 ● 可以查看无线产品License绑定关系表, 确认该AC型号和支持安装的license bom 编码是否匹配。 确认**ak**⽂件没有被编辑过 ● 无线控制器ak激活文件进行过加密处 理,任何对文件的编辑都会导致文件验证 失 败 。 以 下 几 种 操 作 可 能 会 使 ak 文 件 失 l 效,导致license安装失败: **Part 01 Part 02 Part 03**

(1)文本编辑器打开ak文件再保存。

(2)对该⽂件进⾏重命名操作。

● AC上通过命令display license可以查看 安装的license是否⽣效。Current State处 于in use状态则表示license正常生效。临 时license时效到期,会造成license失效, 日常巡检中请多关注;另外license被卸载 或者ak⽂件丢失也会造成license失效。

## 查看**License**是否⽣效 **Part 04**

## 拨打**400**求助 **Part 05**

● 以下几种情况,可以拨打400求助,重新| 获得ak文件。例如**:**